# **Точка доступа HPE Networking Instant On AP32**

Руководство по установке

# **Instant Un**

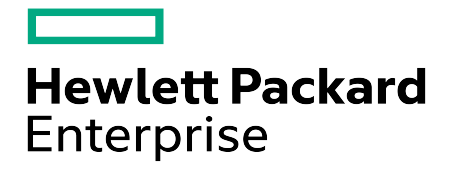

#### **Информация об авторских правах**

© Hewlett Packard Enterprise Development LP, 2024

#### **Программа с открытым исходным кодом**

Этот продукт содержит программный код, лицензированный в соответствии с определенными лицензиями с открытым исходным кодом, которые требуют соответствия исходного кода. Соответствующий исходный код для этих компонентов доступен по запросу. Данное предложение действительно для всех получателей этой информации и истекает через три года после даты финального распространения данной версии продукта компанией Hewlett Packard Enterprise. Чтобы получить такой исходный код, проверьте, доступен ли этот код в Центре программного обеспечения HPE по адресу https://myenterpriselicense.hpe.com/cwp-ui/software. Если его нет, отправьте письменный запрос на конкретную версию программного обеспечения и продукт, для которого вы хотите получить открытый исходный код. Вместе с запросом отправьте чек или денежный перевод на сумму 10 долларов США по адресу:

Hewlett Packard Enterprise Company Attn: General Counsel WW Corporate Headquarters 1701 E Mossy Oaks Rd, Spring, TX 77389 United States of America

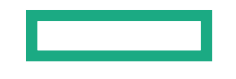

<span id="page-2-0"></span>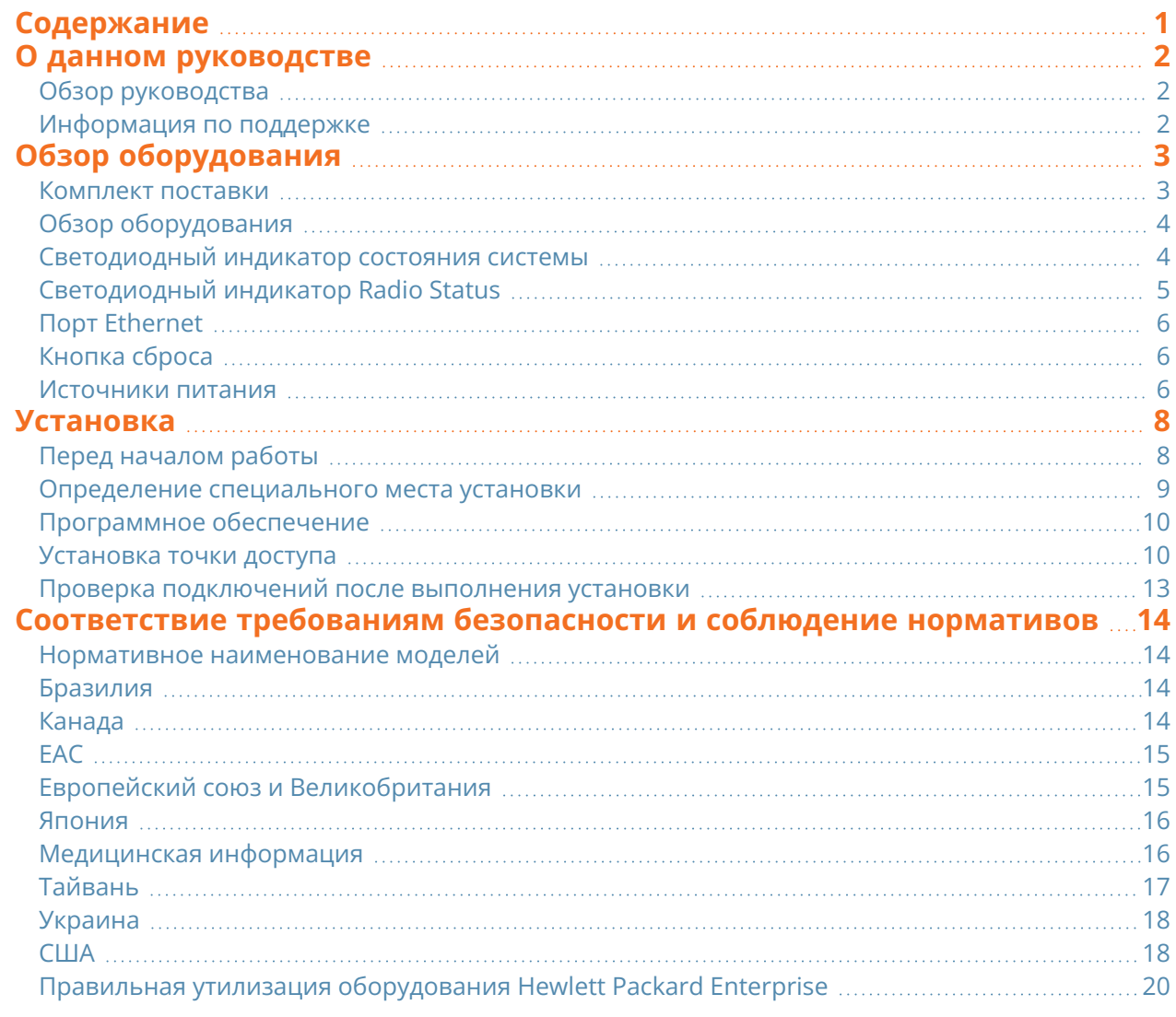

#### **О данном руководстве**

<span id="page-3-0"></span>В этом документе описаны компоненты оборудования точки доступа HPE Networking Instant On AP32. В нем приведен подробный обзор физических и рабочих характеристик точки доступа HPE Networking Instant On AP32, а также поясняется, как установить точку доступа HPE Networking Instant On AP32.

#### <span id="page-3-1"></span>**Обзор руководства**

- Обзор [оборудования:](#page-4-0) подробный обзор аппаратных компонентов точки доступа HPE Networking Instant On AP32.
- [Установка](#page-9-0): описана процедура установки точки доступа HPE Networking Instant On AP32.
- <sup>n</sup> Соответствие требованиям [безопасности](#page-15-0) и соблюдение нормативов: сведения по технике безопасности и соответствию нормативным требованиям HPE Networking Instant On AP32.

#### <span id="page-3-2"></span>**Информация по поддержке**

#### **Табл. 1.** *Контактная информация*

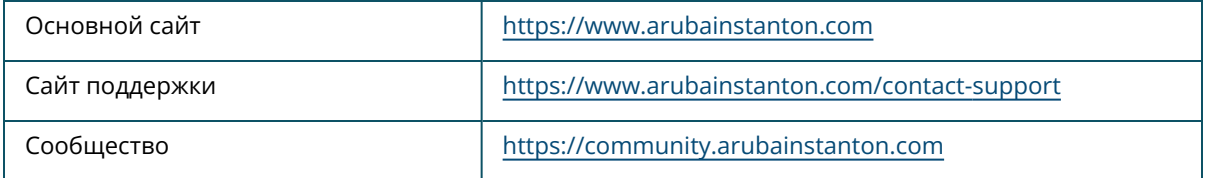

<span id="page-4-0"></span>**Точка доступа HPE Networking Instant On AP32** поддерживает стандарт IEEE 802.11ax WLAN в диапазоне 6 ГГц (Wi-Fi 6E), а также в диапазонах 5 и 2,4 ГГц и позволяют использовать беспроводные службы IEEE 802.11a/b/g/n/ac.

#### <span id="page-4-1"></span>**Комплект поставки**

Сообщите поставщику о наличии ненадлежащих, отсутствующих или поврежденных деталей. По возможности сохраните картонную упаковку и все оригинальные упаковочные материалы. Используйте эти материалы для повторной упаковки и возврата устройства поставщику, если это потребуется.

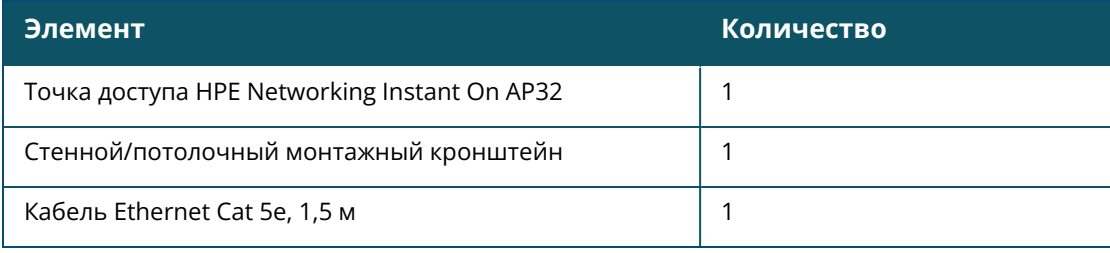

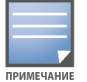

В случае заказа пакета точки доступа HPE Networking Instant On AP32 в комплект поставки также входит блок питания, который используется для подключения точки доступа к электрической розетке.

#### <span id="page-5-0"></span>**Обзор оборудования**

**Рис. 1** *Вид спереди*

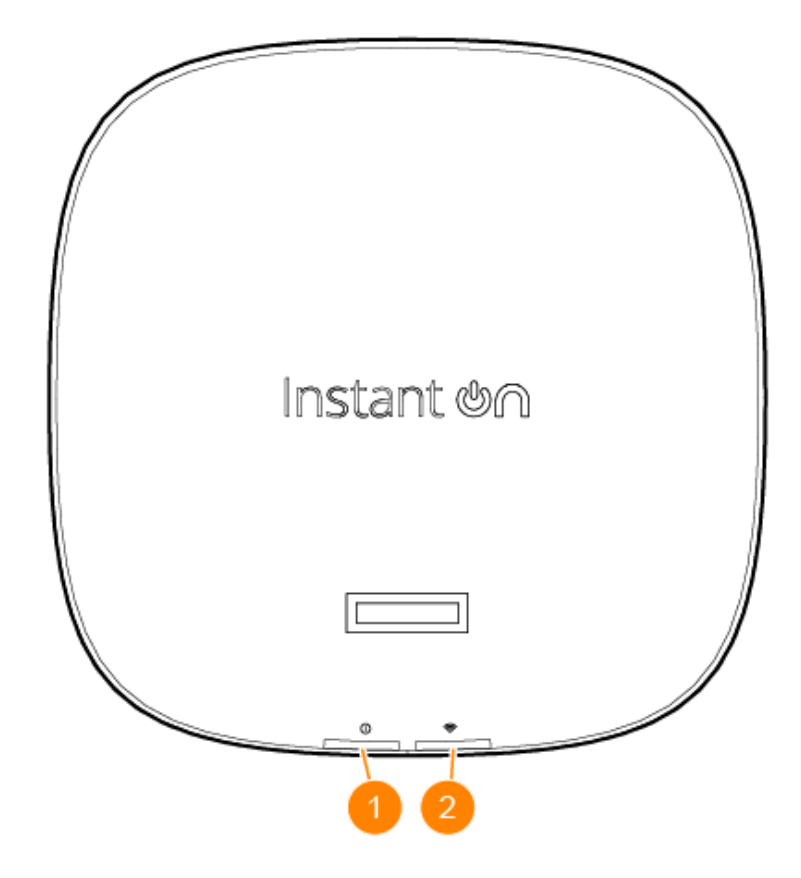

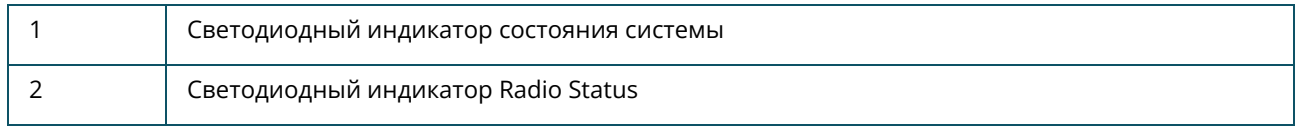

На светодиодных дисплеях, расположенных на лицевой панели точки доступа, отображается состояние системы и радиомодуля точки доступа. Индикацию состояния системы и радиомодуля можно включать или отключать в программном обеспечении управления системой.

#### <span id="page-5-1"></span>**Светодиодный индикатор состояния системы**

**Табл. 2.** *Светодиодный индикатор состояния системы*

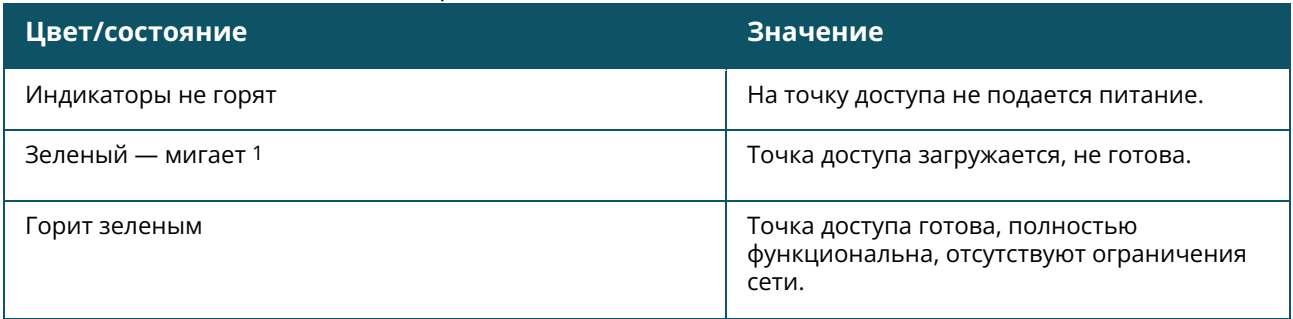

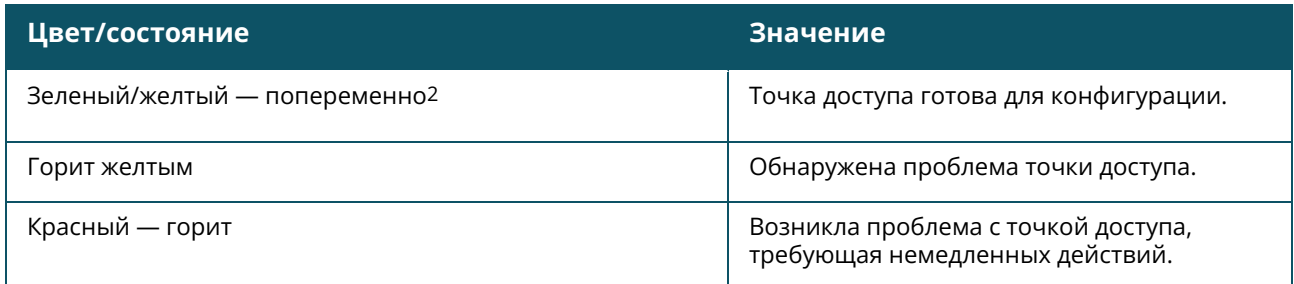

1. Мигает: одну секунду горит, одну секунду не горит, цикл 2 секунды.

2. Мигает поочередно: каждый цвет горит одну секунду, цикл 2 секунды.

#### <span id="page-6-0"></span>**Светодиодный индикатор Radio Status**

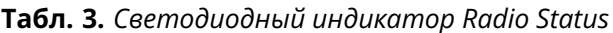

| Цвет/состояние      | Значение                                                               |
|---------------------|------------------------------------------------------------------------|
| Индикаторы не горят | Сеть Wi-Fi не готова, подключение<br>беспроводных клиентов невозможно. |
| Горит зеленым       | Сеть Wi-Fi готова, возможно подключение<br>беспроводных клиентов.      |

**Рис. 2** *Вид сзади*

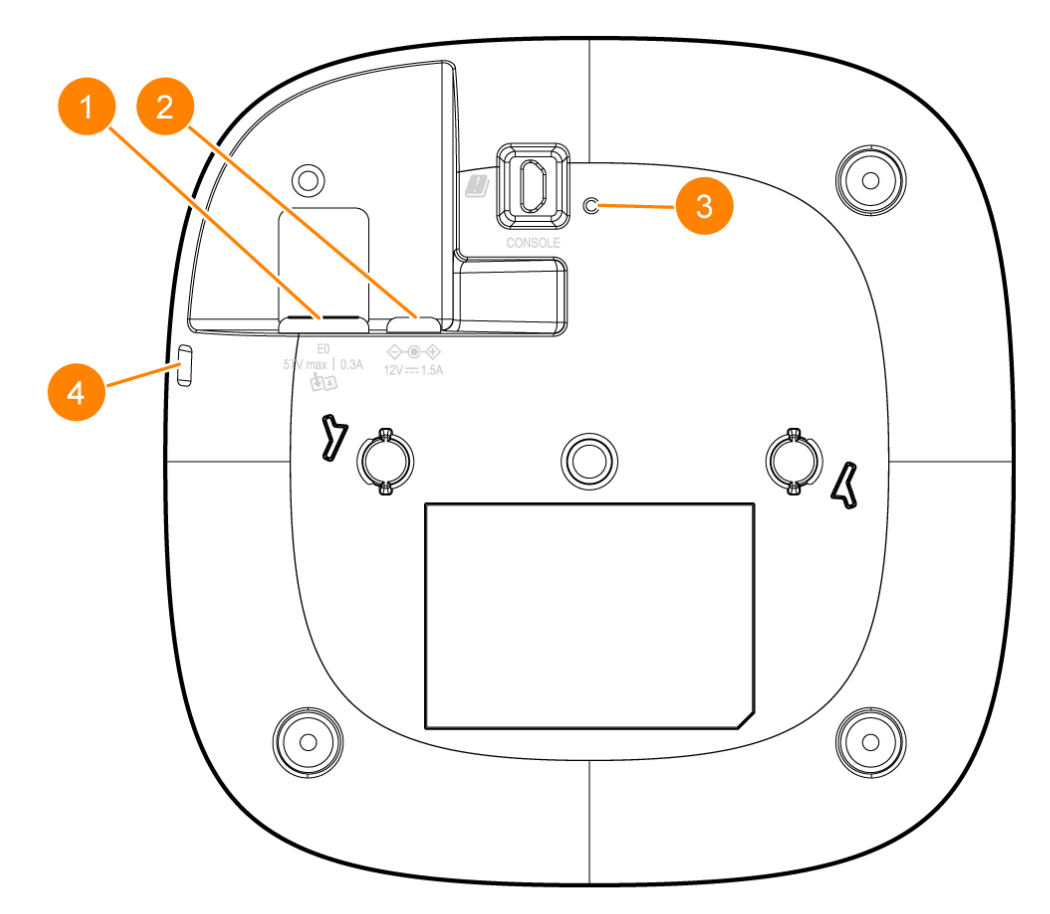

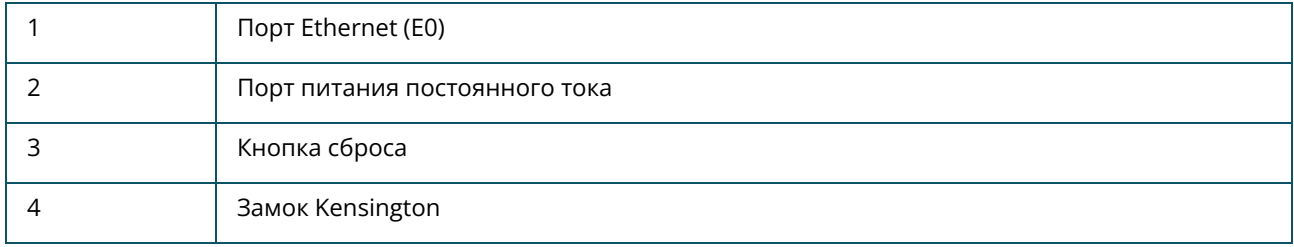

#### <span id="page-7-0"></span>**Порт Ethernet**

Точка доступа HPE Networking Instant On AP32 имеет один активный порт Ethernet (порт E0). Этот порт представляет собой порт 100/1000/2500 Base-T с автоматическим распознаванием скорости MDI/MDX, который поддерживает соединение по восходящей линии связи при подключении с помощью кабеля Ethernet. Порт (E0) поддерживают технологию PoE-in, которая позволяет точке доступа получать питание от источника PoE стандарта 802.3af/at.

### <span id="page-7-1"></span>**Кнопка сброса**

Кнопку сброса можно использовать для восстановления заводских настроек по умолчанию для точки доступа. Заводские настройки по умолчанию можно восстановить для точки доступа двумя способами:

- <sup>n</sup> Чтобы выполнить сброс настроек точки доступа во время нормальной работы, нажмите и удерживайте кнопку сброса более 10 секунд с помощью небольшого тонкого предмета, например канцелярской скрепки.
- <sup>n</sup> Чтобы выполнить сброс точки доступа во время включения питания, выполните следующие действия:
	- 1. Нажмите и удерживайте кнопку сброса с помощью небольшого тонкого предмета, например канцелярской скрепки, когда точка доступа не включена (подключена к источнику постоянного тока или PoE).
	- 2. Не отпуская кнопку сброса, подсоедините источник питания (постоянного тока или PoE) к точке доступа.
	- 3. Отпустите кнопку сброса на точке доступа через 15 секунд.

#### <span id="page-7-2"></span>**Источники питания**

#### **Разъем питания постоянного**

Для питания точки доступа HPE Networking Instant On AP32 можно использовать адаптер питания Aruba 12 В/18 Bт. Данный адаптер питания входит в комплект поставки в случае покупки точки доступа HPE Networking Instant On AP32 в комплекте с адаптером питания. Чтобы заказать адаптер питания отдельно, используйте номер детали R9M78A для модели точки доступа HPE Networking Instant On AP32 для США и ЕС и номер детали R9M79A для модели точки доступа HPE Networking Instant On AP32 для остальных стран.

#### **PoE**

Если доступен как источник PoE, подключенный к порту E0, так и источник питания постоянного тока, то будет использоваться источник питания постоянного тока.

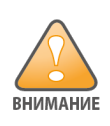

<span id="page-9-0"></span>Все точки доступа Hewlett Packard Enterprise требуют профессиональной установки сертифицированным специалистам в области устройств мобильного доступа. Установщик отвечает за обеспечение заземления, соответствующего местным и национальным электрическим правилам. Ненадлежащая установка данного устройства может привести к телесным повреждениям и (или) ущербу для имущества.

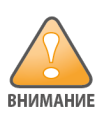

Использование принадлежностей, приемопередатчиков и кабелей, отличных от тех, что были указаны или предоставлены изготовителем данного оборудования, может привести к увеличению электромагнитного излучения или ухудшению электромагнитной защищенности данного оборудования и неправильной работе.

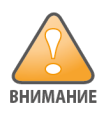

Только для использования внутри помещений. Точка доступа, адаптер переменного тока и все подключенные кабели не предназначены для использования вне помещения. Данное устройство предназначено для стационарного использования в помещении с частично контролируемой температурой и защищенных от атмосферного воздействия (класс 3.2 для ETSI 300 019).

#### <span id="page-9-1"></span>**Перед началом работы**

Перед началом установки см. следующие разделы.

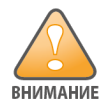

**Заявление FCC:** неправильное согласование оконечной нагрузки для точек доступа, установленных в США и настроенных для работы с моделями контроллеров производителей из других стран, будет расцениваться как нарушение соглашения FCC об авторизации оборудования. Любое подобное преднамеренное нарушение может привести к требованию комиссии FCC о немедленном прекращении использования устройства и его конфискации (правило CFR 47, 1.80).

#### **Контрольный список операций, выполняемых перед установкой**

Перед установкой точки доступа проверьте наличие следующих компонентов:

- **Монтажный набор, подходящий для точки доступа и поверхности установки**
- <sup>n</sup> Кабель UTP Cat5E или лучше с подключением к сети
- Дополнительные элементы:
	- <sup>o</sup> Совместимый адаптер питания с кабелем
	- <sup>o</sup> Совместимый промежуточный инжектор POE с кабелем питания

Список совместимых товаров, требуемое количество и другую информацию можно найти в проспекте по точке доступа HPE Networking Instant On AP32.

#### <span id="page-10-0"></span>**Определение специального места установки**

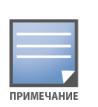

Точка доступа HPE Networking Instant On AP32 разработана в соответствии с правительственными требованиями, поэтому изменять настройки могут только уполномоченные сетевые администраторы. Для получения дополнительной информации о конфигурации точки доступа см. руководство пользователя точки доступа Instant On.

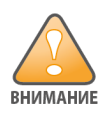

Не следует устанавливать это оборудование поверх другого оборудования или использовать вблизи его, поскольку это может привести к неправильной работе. В случае необходимости подобного использования данное и другое оборудование следует контролировать, чтобы убедиться, что оно работает нормально.

Используйте план расположения точек доступа, созданный приложением Hewlett Packard Enterprise, чтобы определить правильные места установки. Каждое место должно располагаться как можно ближе к центру предполагаемой зоны уверенного приема, а также должно быть свободно от препятствий или очевидных источников помех. Эти поглотители/отражатели/источники радиочастотных помех будут оказывать влияние на распространение радиоволн, поэтому они должны учитываться при планировании. Необходимо внести изменения с учетом плана расположения радиочастотных устройств.

#### **Определение известных поглотителей/отражателей/источников радиочастотных помех**

При выполнении установки критически важно определить известные поглотители, отражатели и источники радиочастотных помех в зоне установки. Убедитесь, что эти источники питания учитываются при креплении точки доступа в стационарном месте.

К поглотителям радиочастот относятся следующие объекты.

- Цемент/бетон старый цемент обладает высоким уровнем рассеяния воды, которая испаряется из бетона, что способствует распространению РЧ-сигналов. Новый цемент характеризуется высокой концентрацией влаги, которая препятствует распространению РЧсигналов.
- <sup>n</sup> Естественные преграды аквариумы, водные фонтаны, пруды и деревья
- Кирпич

К отражателям радиочастот относятся следующие объекты.

<sup>n</sup> Металлические объекты: металлические элементы в полах, арматурных профилях, противопожарных дверях, системах кондиционирования воздуха, отопительных системах, решетчатых окнах, жалюзи, ограждениях из проволочной сетки (в зависимости от размера отверстий), холодильных установках, стеллажах, полках и шкафах для хранения документов.

**• Не располагайте точку доступа между двумя системами кондиционирования** воздуха/элементами отопительной системы. Убедитесь, что точки доступа размещены ниже элементов отопительной системы, во избежание возникновения радиочастотных помех.

К источникам радиочастотных помех относятся следующие объекты.

- Микроволновые печи и другие объекты, работающие в диапазоне 2,4 5 ГГц (например, радиотелефоны).
- <sup>n</sup> Беспроводные наушники, например такие, которые используются в центрах обработки вызовов или в закусочных.

#### <span id="page-11-0"></span>**Программное обеспечение**

Инструкции по первоначальной установке и настройке программного обеспечения можно найти в руководстве пользователя точки доступа Instant On на сайте <https://www.arubanetworks.com/techdocs/ArubaDocPortal/content/cons-instanton-home.htm>.

#### <span id="page-11-1"></span>**Установка точки доступа**

Точка доступа HPE Networking Instant On AP32 поставляется с монтажным кронштейном для крепления точки доступа к потолочной направляющей 9/16" или 15/16" или прочной поверхности, например к стене или жесткому потолку.

#### **Установка точки доступа на потолочной направляющей**

Чтобы установить точку доступа AP32 на потолочной направляющей, выполните следующие действия.

- 1. Пропустите необходимые кабели через подготовленное отверстие в потолочной плитке рядом с тем местом, где будет установлена точка доступа.
- 2. Установите монтажный кронштейн рядом с задней панелью точки доступа так, чтобы монтажный кронштейн располагался под углом примерно 30 градусов к выступам.
- 3. Поворачивайте монтажный кронштейн по часовой стрелке, пока не услышите щелчок, что говорит о том, что монтажный кронштейн установлен правильно относительно выступов.

**Рис. 3** *Присоединение монтажного кронштейна к точке доступа*

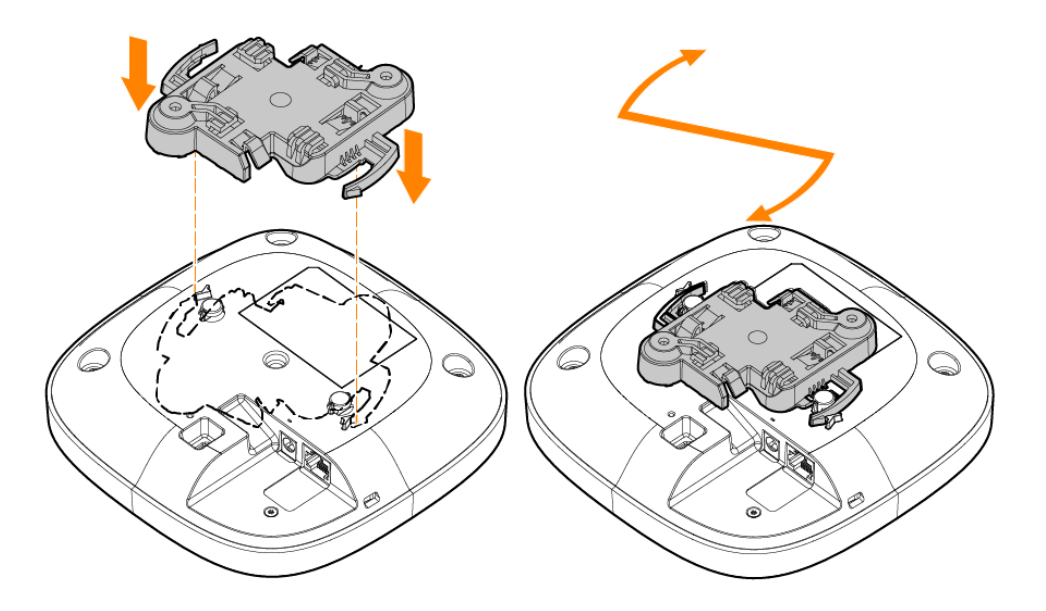

- 4. Удерживайте точку доступа рядом с потолочной направляющей так, чтобы установочные выступы монтажного кронштейна были под углом примерно 30 градусов к потолочной направляющей. Проверьте, не провисают ли кабели над потолочным креплением.
- 5. Прижимая точку доступа к направляющей, поверните ее по часовой стрелке, чтобы она встала на место в потолочной направляющей со щелчком.

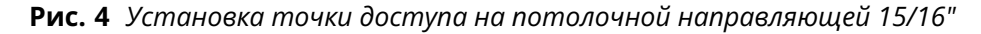

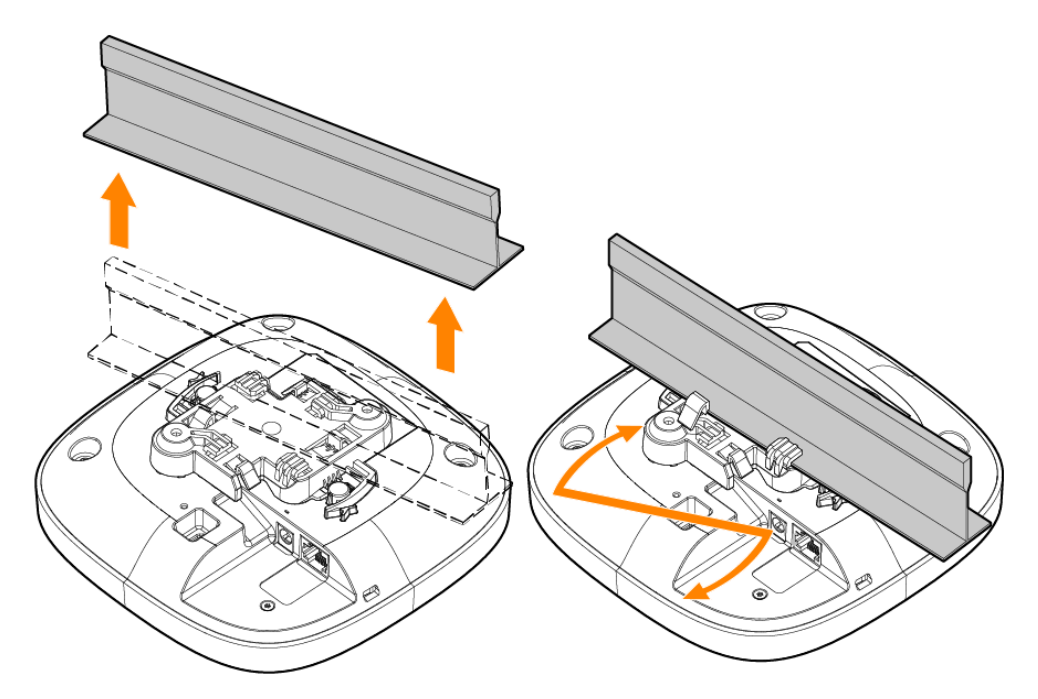

**Рис. 5** *Установка точки доступа на потолочной направляющей 9/16"*

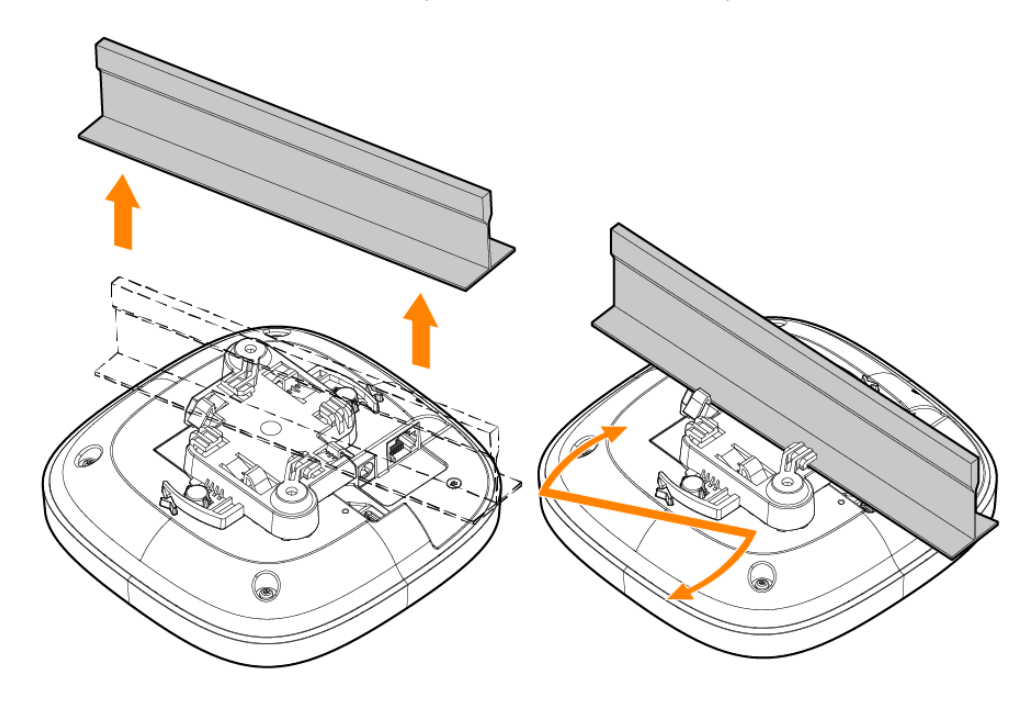

#### **Установка точки доступа на прочной поверхности**

Чтобы установить точку доступа на прочной поверхности, например на стене или потолке, выполните следующие действия.

- 1. Используя монтажный кронштейн в качестве шаблона, отметьте положения двух отверстий для установки на стене.
- 2. Просверлите отверстия в двух отмеченных местах и установите настенные анкеры в соответствии с инструкциями по установке, прилагаемыми к анкерам.
- 3. Совместите отверстия под шурупы на монтажном кронштейне с соответствующими анкерами в стене.
- 4. С помощью крестовой отвертки вверните шурупы в стенные анкеры, чтобы закрепить монтажный кронштейн на стене.

**Рис. 6** *Крепление монтажного кронштейна к стене с помощью шурупов*

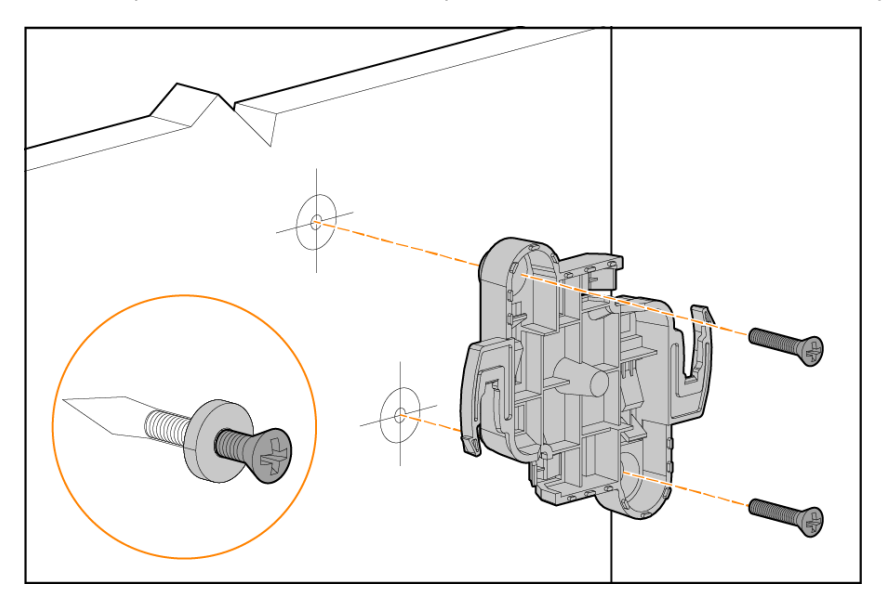

- 5. Выровняйте точку доступа с монтажным кронштейном, разместив точку доступа таким образом, чтобы установочные выступы находились примерно под углом 30 градусов к кронштейну.
- 6. Прижмите точку доступа к стене, поверните ее по часовой стрелке до щелчка.

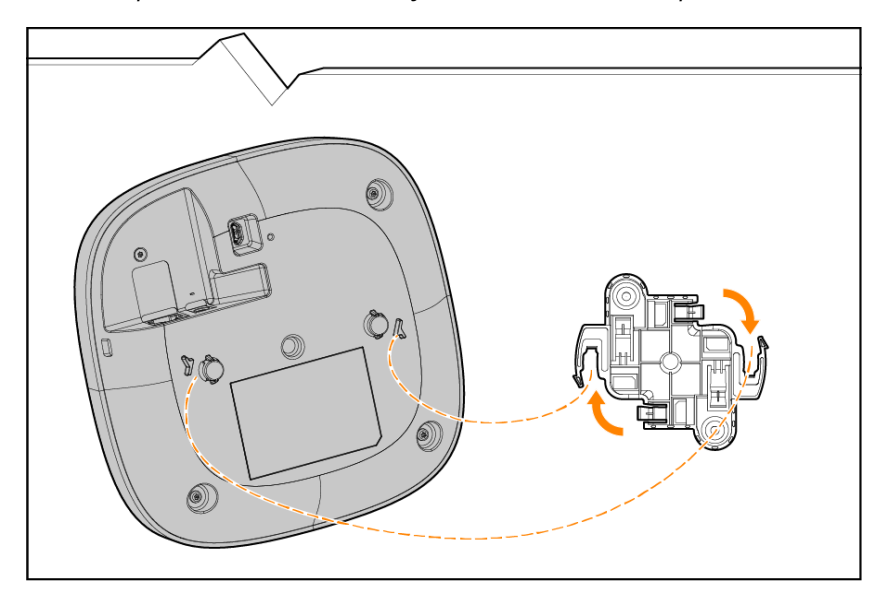

**Рис. 7** *Крепление точки доступа на монтажном кронштейне*

#### <span id="page-14-0"></span>**Проверка подключений после выполнения установки**

Для проверки того, что устройство получает питание и успешно инициализируется, можно использовать встроенный светодиодный индикатор на точке доступа.

#### **Соответствие требованиям безопасности и соблюдение нормативов**

<span id="page-15-0"></span>В этой главе приведены сведения по технике безопасности и соответствию нормативным требованиям точки доступа HPE Networking Instant On AP32.

#### <span id="page-15-1"></span>**Нормативное наименование моделей**

В целях идентификации и сертификации соответствия нормативным требованиям этому продукту присвоен уникальный нормативный номер модели. Нормативный номер модели указан на паспортной табличке устройства вместе со всеми необходимыми маркировками и информацией для официального утверждения. При запросе информации о соответствии для этого устройства всегда используйте этот нормативный номер модели. Нормативный номер модели RMN не является маркетинговым названием или номером модели устройства.

Наименование нормативной модели точки доступа HPE Networking Instant On AP32:

 $\blacksquare$  AP32 RMN: APIN0615

#### <span id="page-15-2"></span>**Бразилия**

Este equipamento não tem direito à proteção contra interferência prejudicial e não pode causar interferência em sistemas devidamente autorizados.

Para mais informações, consulte o site da Anatel: <https://www.gov.br/anatel/pt-br>

O uso deste equipamento é restrito a ambientes fechados e proibido em plataformas petrolíferas, carros, trens, embarcações e no interior de aeronaves abaixo de 3.048 m (10.000 pés).

#### <span id="page-15-3"></span>**Канада**

#### **Министерство промышленности Канады**

Данное цифровое устройство класса B соответствует всем требованиям Канады в отношении оборудования, создающего помехи.

Это устройство содержит передатчик или ресивер, не требующий лицензии, который соответствует нормам RSS Канады в отношении устройств, не требующих лицензии, касающихся инновационного, научного и экономического развития. При работе должны соблюдаться следующие два условия: (1) данное устройство не должно создавать помех, и (2) данное устройство должно воспринимать помехи, включая помехи, которые могут вызывать нежелательную работу.

При работе в диапазоне частот 5,15–5,25 ГГц это устройство ограничено для использования внутри помещения, чтобы минимизировать возможное воздействие недопустимых внутриканальных помех от мобильных спутниковых систем.

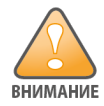

Данное устройство предназначено для использования только в помещении.

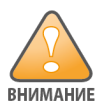

Использование этого устройства запрещено на нефтяных платформах, автомобилях, поездах, лодках и самолетах, кроме больших самолетов при полете на высоте более 10 000 футов.

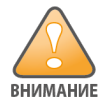

Устройства не должны использоваться для управления беспилотными авиационными системами или связи с ними.

# <span id="page-16-0"></span>**EAC**

#### **Нормативные требования Евразийского Экономического Союза**

TOO «Хьюлетт-Паккард (К)», Республика Казахстан, 050040, г. Алматы, Бостандыкский район, проспект Аль-Фараби, 77/7, Телефон/факс: + 7 727 355 35 50

ЖШС «Хьюлетт-Паккард (К)», Қазақстан Республикасы, 050040, Алматы к., Бостандык ауданы, Әл-Фараби даңғылы, 77/7, Телефон/факс: +7 727 355 35 50

#### <span id="page-16-1"></span>**Европейский союз и Великобритания**

Декларация соответствия, составленная в соответствии с Директивой по радиооборудованию 2014/53/EU, а также нормативными требованию к радиооборудованию в Великобритании 2017/UK, доступна для просмотра ниже. Выберите документ, соответствующий номеру модели вашего устройства, который указан на табличке продукта.

Декларация соответствия требованиям ЕС и [Великобритании](http://www.hpe.com/eu/certificates)

#### **Ограничения по использованию беспроводного канала**

Диапазон 5150–5350 МГц разрешен только для связи внутри помещений в следующих странах: Австрия (AT), Бельгия (BE), Болгария (BG), Великобритания (UK(NI), Венгрия (HU), Германия (DE), Греция (GR), Дания (DK), Испания (ES), Ирландия (IE), Италия (IT), Исландия (IS), Кипр (CY), Латвия (LV), Литва (LT), Лихтенштейн (LI), Люксембург (LU), Мальта (MT), Нидерланды (NL), Норвегия (NO), Польша (PL), Португалия (PT), Румыния (RO), Словакия (SK), Словения (SL), Турция (TR), Финляндия (FI), Франция (FR), Хорватия (HR), Чешская Республика (CZ), Швеция (SE), Швейцария (CH), Эстония (EE).

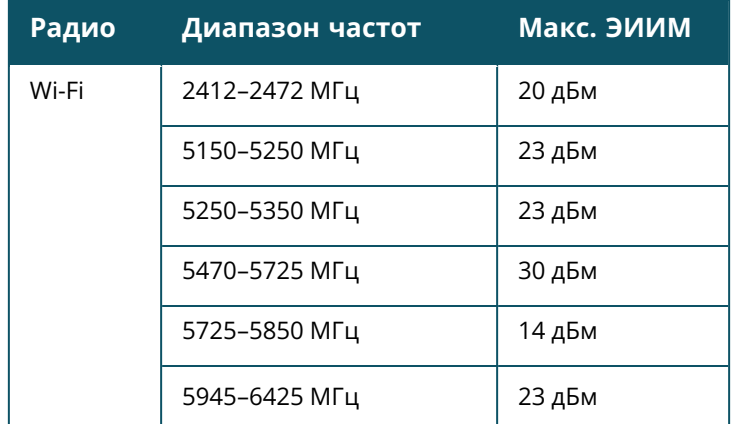

# $CK$  ( $6$

EU & UK Regulatory Contact:

HPE, Postfach 0001,1122 Wien, Austria

#### <span id="page-17-0"></span>**Япония**

この装置は、クラスB機器です。この装置は、住宅環境で使用することを目的 としていますが、この装置がラジオやテレビジョン受信機に近接して使用され ると、受信障害を引き起こすことがあります。

取扱説明書に従って正しい取り扱いをして下さい。

 $VCCI - B$ 

#### <span id="page-17-1"></span>**Медицинская информация**

- 1. Данное оборудование не предназначено для использования в местах, где находятся горючие смеси.
- 2. Подключать только к продуктам и источникам питания, сертифицированным по стандарту IEC 62368-1 или IEC 60601-1. Ответственность за то, чтобы полученная в результате медицинская система соответствовала требованиям стандарта IEC 60601-1, лежит на конечном пользователе.
- 3. Систему следует протирать сухой тканью, никакого дополнительного обслуживания не требуется.
- 4. Система не содержит деталей, подлежащих обслуживанию, и для ремонта должна быть отправлена производителю.
- 5. Любые модификации системы без соответствующего разрешения компании Hewlett Packard Enterprise запрещены.

Данное устройство не является медицинским устройством в соответствии с директивой 92/42/EEC для стран ЕС. При установке в медицинских учреждениях оно должно быть недоступно для пациентов. При интеграции в качестве компонента в медицинское устройство ответственность за соблюдение требований директивы 92/42/EEC несет интегрирующая организация.

Не следует устанавливать это оборудование поверх другого оборудования или использовать вблизи его, поскольку это может привести к неправильной работе. В случае необходимости подобного использования данное и другое оборудование следует контролировать, чтобы убедиться, что оно работает нормально.

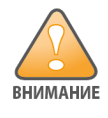

Использование принадлежностей, приемопередатчиков и кабелей, отличных от тех, что были указаны или предоставлены изготовителем данного оборудования, может привести к увеличению электромагнитного излучения или ухудшению электромагнитной защищенности данного оборудования и неправильной работе.

Портативное оборудование РЧ-связи (включая периферийные устройства, такие как антенные кабели и внешние антенны) следует использовать на расстоянии не ближе 30 см (12 дюймов) от любой части точки доступа. В противном случае это может отразиться на работе данного оборудования.

Данное устройство предназначено для использования в помещении в профессиональных медицинских учреждениях.

К данному устройству не предъявляются требования по стандарту IEC/EN60601-1-2.

Соответствие требованиям обеспечивается при использовании принадлежностей, утвержденных компанией Hewlett Packard Enterprise. См. проспект по точке доступа HPE Networking Instant On AP32.

## <span id="page-18-0"></span>**Тайвань**

第十二條

經型式認證合格之低功率射頻電機,非經許可,公司,商號或使用者均不得擅自變更頻率、加大功率或 變更原設計之特性及功能。

第十四條

低功率射頻電機之使用不得影響飛航安全及干擾合法通信;經發現有干擾現象時,應立即停用,並改善 至無干擾時方得繼續使用。

前項合法通信,指依電信法規定作業之無線電通信。低功率射頻電機須忍受合法通信或工業、科學及 醫療用電波輻射性電機設備之干擾。

1. 應避免影響附近雷達系統之操作。

2.高增益指向性天線只得應用於固定式點對點系統

3.電波功率密度 MPE 標準值 1 mW/cm2, 送測產品實測值為 : 0.0698mW/cm2 建議使用時設備天線至少 距離人體 20公分

報驗義務人(Applicant):慧與科技股份有限公司 地址(Address):11568 台北市南港區經貿二路66號10樓之1 電話(TEL): (02) 2652-8700

## <span id="page-19-0"></span>**Украина**

Настоящим компания Hewlett Packard Enterprise, что тип радиооборудования [официальный номер модели этого устройства можно найти в разделе «Официальное название модели» настоящего документа] соответствует украинским техническим нормам в отношении радиооборудования, утвержденным резолюцией КАБИНЕТА МИНИСТРОВ УКРАИНЫ от 24 мая 2017 г. за номером 355. Полный текст украинской декларации соответствия можно найти по следующему интернет-адресу: [https://certificates.ext.hpe.com.](https://certificates.ext.hpe.com/)

Х'ЮЛЕТТ ПАКАРД ЕНТЕРПРАЗ, 6280 АМЕРИКА ЦЕНТР Д-Р, САН-ХОСЕ, КАЛІФОРНІЯ 95002, США

# <span id="page-19-1"></span>**США**

Это устройство соответствует Части 15 правил FCC. При работе должны выполняться следующие два условия: (1) данное устройство не может создавать вредные помехи и (2) данное устройство должно работать в условиях принимаемых помех, включая помехи, которые могут приводить к нежелательной работе.

Данное оборудование протестировано и соответствует требованиям к цифровым устройствам класса В согласно части 15 правил FCC. Эти ограничения призваны обеспечить надлежащую защиту от вредных помех при установке в жилой зоне. Данное оборудование создает, использует и может излучать радиочастотную энергию. Если оборудование установлено и используется с нарушением инструкций производителя, оно может создавать помехи для средств радиосвязи. Однако нет гарантии, что помехи не возникнут при соблюдении правил установки. Если оборудование вызывает вредные помехи для приема радио- и телевизионного сигнала, что можно определить посредством выключения и включения оборудования, пользователь может попытаться устранить помехи, выполнив одно или несколько следующих действий.

- <sup>n</sup> Перенаправить или переместить принимающую антенну.
- <sup>n</sup> Увеличить расстояние между оборудованием и приемником.
- <sup>n</sup> Подключить оборудование к другой розетке так, чтобы это устройство и приемник питались от разных цепей.
- <sup>n</sup> Для получения помощи проконсультироваться у продавца оборудования, квалифицированного радиотехника или специалиста по телевизионному оборудованию.

Подключение точек доступа, установленных в США, с настройками для контроллеров моделей, не предназначенных для США, является нарушением разрешения FCC на использование оборудования. Любое подобное преднамеренное нарушение может привести к требованию комиссии FCC о немедленном прекращении использования устройства и его конфискации (правило CFR 47, 1.80).

Сетевые администраторы обязаны обеспечить работу данного устройства в соответствии с местными и региональными законами на месте развертывания.

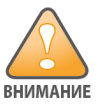

Правила FCC ограничивают использование этого устройства только внутри помещений.

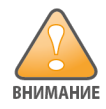

Использование этого устройства запрещено на нефтяных платформах, автомобилях, поездах, лодках и самолетах, кроме больших самолетов при полете на высоте более 10 000 футов.

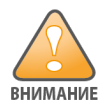

Запрещена работа в диапазоне 5,9725–7,125 ГГц для управления или связи с беспилотными авиационными системами.

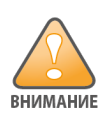

**Заявление о радиочастотном излучении**: данное оборудование соответствует ограничениям, принятым в директиве, относительно устройств, излучающих радиочастотные волны. Это устройство следует устанавливать и использовать таким образом, чтобы расстояние между излучателем и пользователем составляло не менее 7,87 дюйма (20 см). Этот передатчик не следует размещать рядом или использовать вместе с любыми другими антеннами или передатчиками.

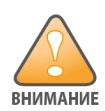

Любые изменения или модификации этого устройства, явно не утвержденные стороной, ответственной за соответствие нормативным требованиям, могут привести к лишению пользователя права на эксплуатацию данного оборудования.

#### <span id="page-21-0"></span>**Правильная утилизация оборудования Hewlett Packard Enterprise**

Оборудование Hewlett Packard Enterprise соответствует национальным законам страны в отношении надлежащей утилизации и обращения с электронными отходами.

#### **Отходы электрического и электронного оборудования**

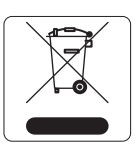

Продукты Hewlett Packard Enterprise в конце срока службы собирают и перерабатывают в странах-членах ЕС, Норвегии, Швейцарии, поэтому устройства помечены символом, показанным слева (перечеркнутый мусорный ящик на колесах). Переработка отслужившего оборудования в этих странах должна соответствовать действующим государственным законам стран, в которых принята директива 2012/19/EU об отходах электрического и электронного оборудования (WEEE).

#### **Директива RoHS в ЕС**

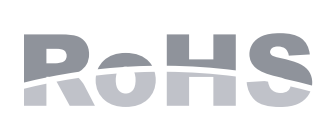

продукты Hewlett Packard Enterprise также соответствуют положениям директивы относительно ограничения содержания вредных веществ 2011/65/EC (RoHS). Директива ЕС RoHS ограничивает использование некоторых опасных веществ в производстве электрического и электронного оборудования. Среди ограниченных для использования веществ в директиве RoHS упоминается свинец (включая припой, используемый в сборках печатных плат), кадмий, ртуть, шестивалентный хром и бром. Некоторые продукты освобождаются от ограничений в соответствии с приложением 7 директивы RoHS (свинец в припое используется в сборках печатных плат). Продукты и упаковка маркируются знаком RoHS (показан слева), указывающим на соответствие этой директиве.

#### **RoHS в Индии**

Данный продукт соответствует требованиям RoHS, как установлено в правилах утилизации отходов электрического и электронного оборудования (при использовании), регулируемых министерством охраны окружающей среды и лесов правительства Индии.

#### **Требования по ограничению содержания вредных веществ в Китае**

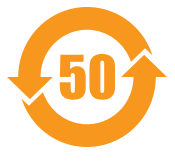

Продукты Hewlett Packard Enterprise также соответствуют требованиям декларации Китая в отношении окружающей среды и помечены знаком EFUP 50, показанным слева.

#### 产品中有害物质的名称及含量 根据中国《电器电子产品有害物质限制使用管理办法》

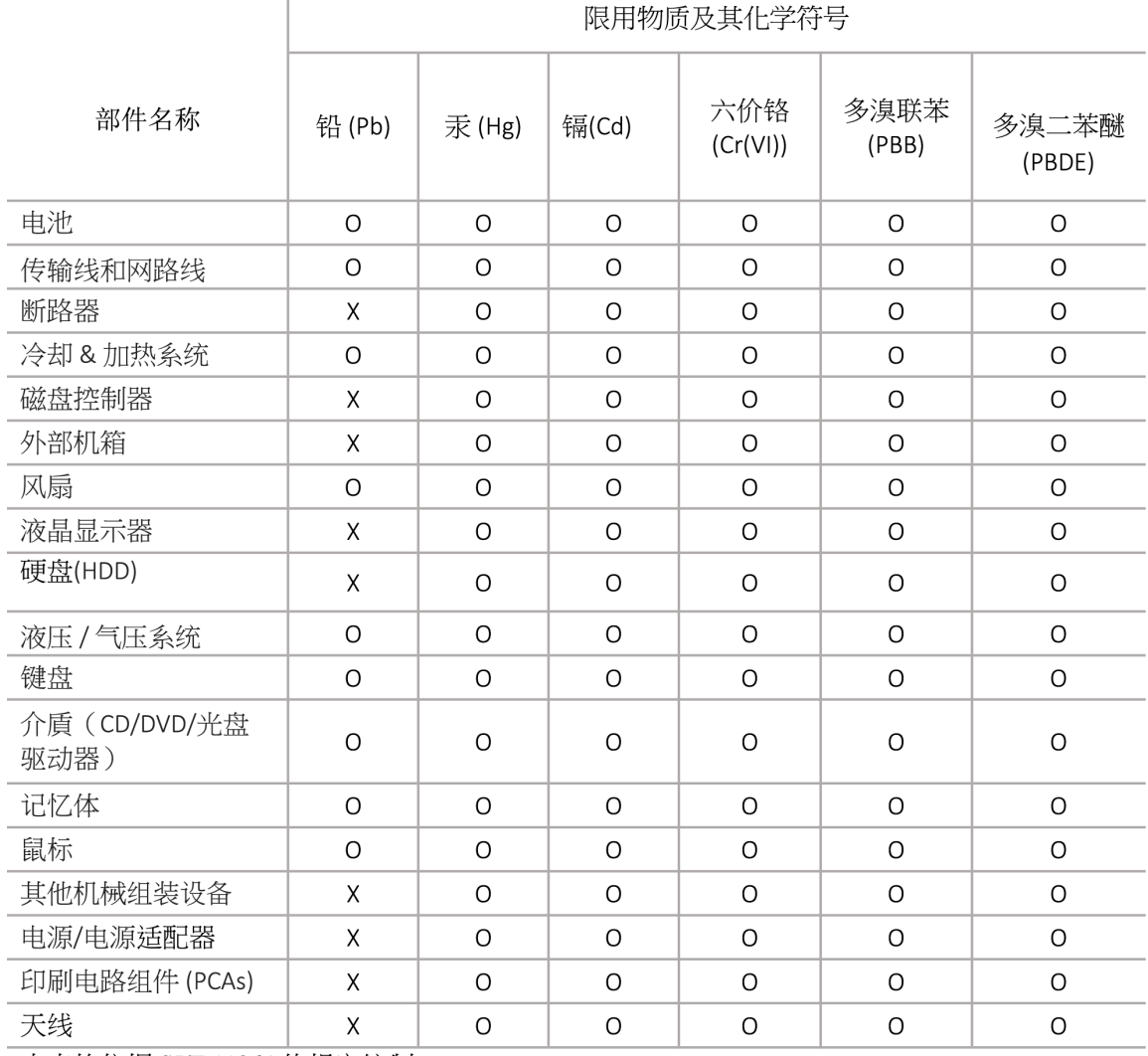

本表格依据 SJ/T 11364 的规定编制

O: 表示该有害物质在该部件所有均质材料中的含量均在 GB/T 26572 规定的限量要求以下

X: 表示该有害物质至少在该部件的某一均质材料中的含量超出 GB/T 26572 规定的限量要求

此表中所有名称中含 "X" 的部件均符合欧盟 RoHS 立法

注:环保使用期限的参考标识取决于产品正常工作的温度和湿度等条

除非另有标明,此电子电器产品有害物质限制使用(EPUP) 标签适用于所有慧与公司服务器,网络,存储设备

#### **Ограничение использования опасных материалов в Тайване**

#### **Taiwan RoHS Hazardous Substances table**

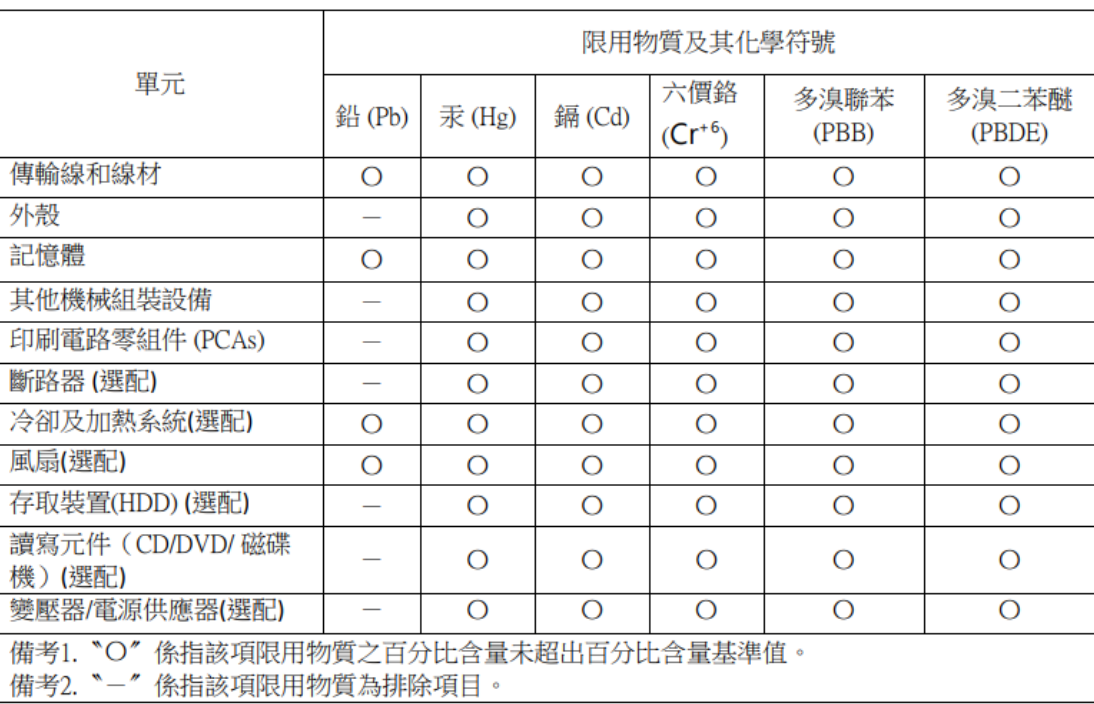

#### 台灣限用物質含有情況標示

選配單元使用於特定產品型號,詳細規格請參照產品說明書。

#### **Декларация о содержании опасных материалов RoHS для Турции**

Türkiye Cumhuriyeti: AEEE Yönetmeliğine Uygundur